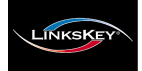

# **LKV-M02 2-port Super Mini Desktop KVM Switch w/ built-in 1.5M Cables** Quick Installation Guide

Thank you for purchasing the **LKV-M02 Super Mini Desktop KVM Switch**! With our highly reliable and quality product, user can enjoy countless benefits from using it.

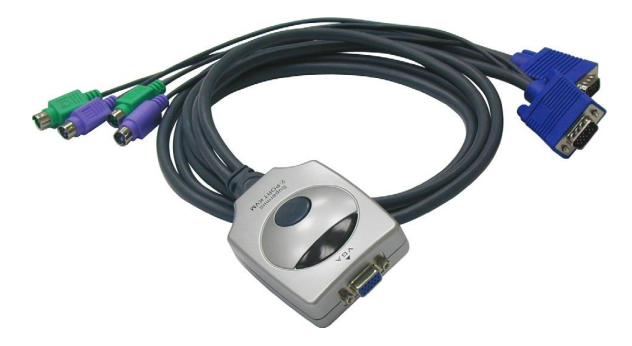

### *Introduction*

The **LKV-M02 Super Mini Desktop KVM Switch** is a 2 port PS/2 type KVM Switch that comes with two sets of built-in 1.5M cables to save you cabling troubles. It enables the users to access, control, boot and reboot two computers using only one keyboard, video and mouse.

Its one-piece design of KVM Switch and cabling accessories offers more portability and convenience to KVM Switch users who want to save cabling troubles.

Though compact and integrated in one-piece design, you can nevertheless expect every function of a decent KVM Switch from LKV-M02. It is your best desktop partner for KVM switching in the office or at home.

#### *Before you install*

The default setting of the **LKV-M02 Super Mini Desktop KVM Switch** is appropriate for most systems. In fact, you do not have to make any configuration before installation. It's a Plug-and-Play device: Just connect keyboard, monitor and mouse to the KVM Switch, and then connect the KVM cables to connectors on your computers, and then boot up the computer one at a time, and you can start to switch between the two computers.

For a quick start on installation and operation, please follow the instructions below.

The **correct setup sequence** is ……

**(1) Connect the shared keyboa rd, m on itor and m ou se to th e K VM Sw itch first , and then conn ect on e set of bu ilt-in cab le to th e com pu ter s.**

**(2) Pow e r up you r connected com pu te r** … Since the KVM Switch receives power from the computer's  $PS/2$ interface, it is powered up when you connect the KVM cables to a PC.

# *Out-of-the-box Installation*

*Take the Super M in i Desktop KVM Sw itch ou t of the box and beg in installation… .*

Before connecting any cable to your KVM Switch, please make sure all of your computers and their peripherals have been powered off. Otherwise, the KVM Switch might not be set up properly.

- **Step 1.** Make sure all the computers that are to be connected to the KVM Switch and their peripherals are in powered-off state. If not, power them off before you proceed with the following steps.
- **Step 2.** Connect the shared keyboard, monitor and mouse each to its ports on your KVM switch.
- **Step 3.** Connect each set of the built-in KVM cable to a computer's keyboard, video and mouse ports. You can use individual standard keyboard, mouse and video cables to extend the cable distance, but depends on the type of the cables you use, the maximum cable distance is limited to  $5 \sim 7$  meters  $(15.5 - 23 \text{ feet})$ .
- **Step 4**. Power up the connected computers one by one. After your computer is powered up the keyboard and mouse will be recognized and now you can begin operating the KVM switch.

# *Quick Installation Guide Applicable model: LKV-M02*

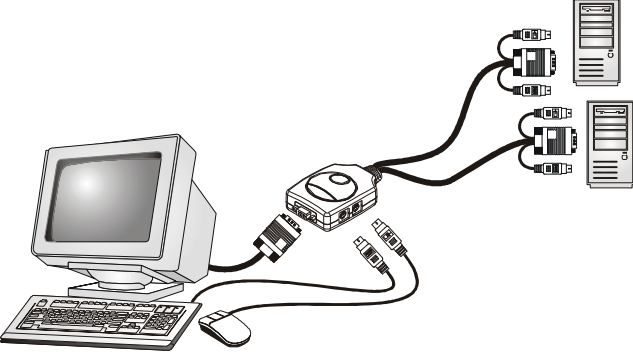

DO NOT TRY to connect the built-in KVM cables to the computers while the computers are still in powered-on states. Otherwise, the computer will have difficulty recognizing your shared keyboard and mouse.

## *Easy Operation*

There are two methods to select a specific computer: using the *push button or* a *hotkey sequence.*

#### **Push Button**

The push button lets you have direct control over channel switching. Simply press the button to select the computer. *See Quick Reference Sheet*

#### **Keyboard Hotkeys**

*A keyboard hotkey sequence consists of three specific keystrokes: See Quick Reference Sheet*

**H otkey sequence = ScrL k + ScrL k +** *C om m and key*

The two consecutive ScrLk keystrokes should be pressed within 2 seconds and the following command  $key(s)$  should also be pressed within 2 seconds in likewise manner. Otherwise, the hotkey sequence will not be validated.

For detailed Hotkey sequences and their corresponding functions, please refer to the Quick reference sheet.

# **Quick Reference Sheet**

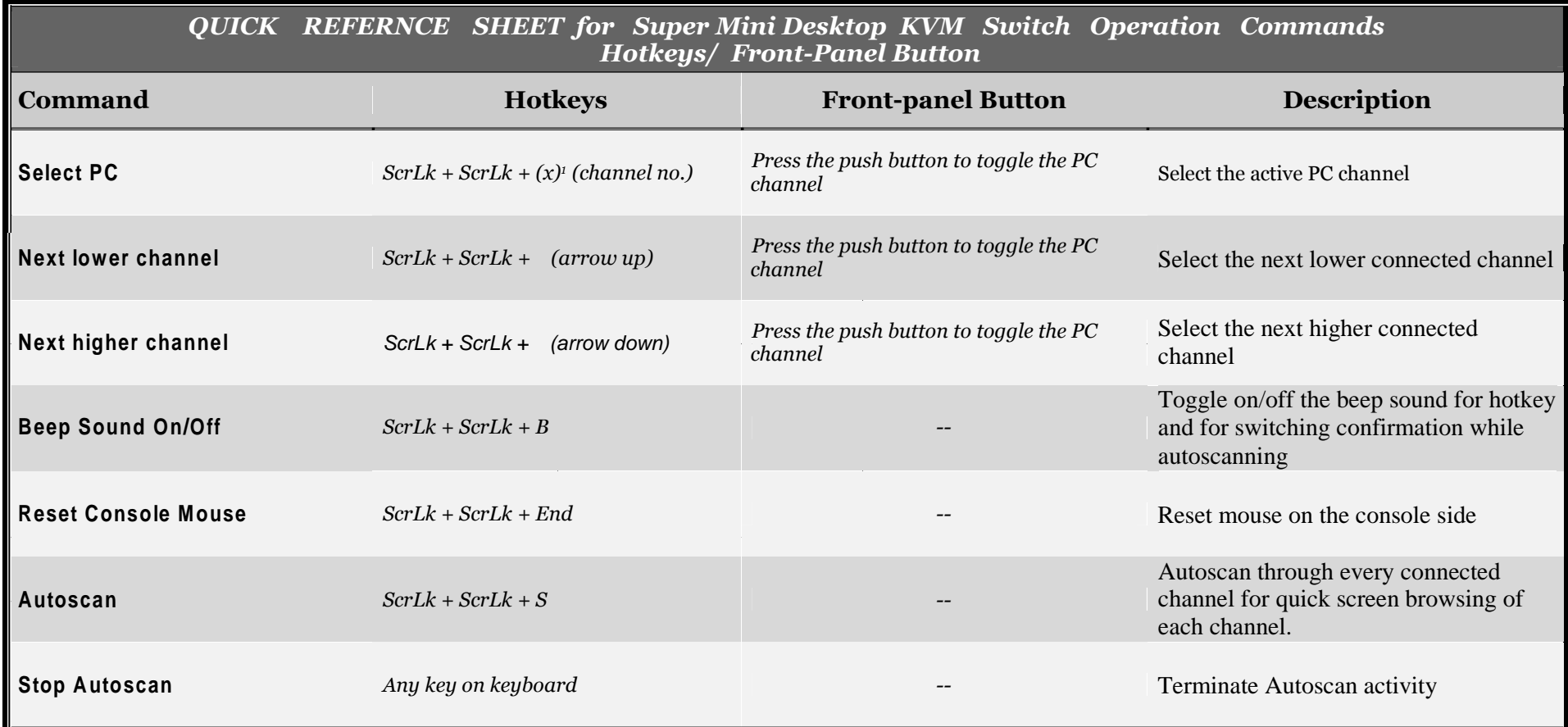

*Notes:*

1. Note that  $(x)$  denotes a number key for the selected port number  $(x = 1 - 2)$ . Currently only the top row number keys are available for hotkeys. Do not use the number pad for hotkey *commands.*

LED information: the port status LED indicator on the face panel shows the connection status of your KVM Switch and PC. When you switch to a port, its status LED will be lit as *solid green to indicate a normal connection. A flashing LED indicates either the PC is powered off or not connected.*

Technical Support E-mail: btitech@linkskey.com Website: www.linkskey.com